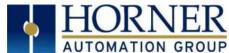

# SmartBlock I/O Module HE579DIQ880 – 8DC Inputs, 8 Relay Outputs HE579DIQ881 - 8DC Inputs, 8 DC Outputs

# 1. SPECIFICATIONS

| DIQ880 & DIQ881 Digital DC Inputs |                |                |  |  |  |  |  |  |  |
|-----------------------------------|----------------|----------------|--|--|--|--|--|--|--|
| Inputs per Module                 | 8              |                |  |  |  |  |  |  |  |
| Commons per Module                |                | 1              |  |  |  |  |  |  |  |
| Input Voltage Range               | 12VDC / 24VDC  |                |  |  |  |  |  |  |  |
| Absolute Max. Voltage             | 35VDC max.     |                |  |  |  |  |  |  |  |
| Input Impedance                   | 10kΩ           |                |  |  |  |  |  |  |  |
| Input Current                     | Positive Logic | Negative Logic |  |  |  |  |  |  |  |
| Current Max. Upper Threshold      | 0.8mA          | -1.6mA*        |  |  |  |  |  |  |  |
| Current Min. Lower Threshold      | 0.3mA -2.1mA*  |                |  |  |  |  |  |  |  |
| Voltage Max. Upper Threshold      | 8VDC           |                |  |  |  |  |  |  |  |
| Voltage Min. Lower Threshold      | 3VDC           |                |  |  |  |  |  |  |  |

| DIQ881 Digital DC Outputs     |                            |  |  |  |  |  |  |
|-------------------------------|----------------------------|--|--|--|--|--|--|
| Outputs per Module            | 8                          |  |  |  |  |  |  |
| Commons per Module            | 1                          |  |  |  |  |  |  |
| Output Type                   | Sourcing, active pull-down |  |  |  |  |  |  |
| Max. Output Current per Point | 2.5A                       |  |  |  |  |  |  |
| Max. Total Output Current     | 10A                        |  |  |  |  |  |  |
| Output Supply Voltage (VS)    | 9-30VDC                    |  |  |  |  |  |  |
| Response Time                 | Network Time + 10ms        |  |  |  |  |  |  |
| Voltage Drop @ Rated Current  | 1V                         |  |  |  |  |  |  |
| Duchashian                    | Short circuit, Overtemp,   |  |  |  |  |  |  |
| Protection                    | Automatic Reset            |  |  |  |  |  |  |
| Max. Switching Rate           | Limited by message rate    |  |  |  |  |  |  |

<sup>\*24</sup>VDC Supply Voltage

| DIQ880 Digital Relay Outputs          |                        |  |  |  |  |  |  |
|---------------------------------------|------------------------|--|--|--|--|--|--|
| Outputs per Module                    | 8 relay                |  |  |  |  |  |  |
| Commons per Module                    | 8                      |  |  |  |  |  |  |
| Max. Output Current per Relay         | 3A @ 250VAC, resistive |  |  |  |  |  |  |
| Max. Total Output Current             | 24A continuous         |  |  |  |  |  |  |
| Max. Output Voltage                   | 275VAC, 30VDC          |  |  |  |  |  |  |
| Response Time                         | Network Time + 10ms    |  |  |  |  |  |  |
| Max Switched Power                    | 1250VA, 150W           |  |  |  |  |  |  |
| Contact Isolation to Bus/Ground Power | 1000VAC                |  |  |  |  |  |  |
| Max. Voltage Drop at Rated Current    | 0.5V                   |  |  |  |  |  |  |
| Funcated Life                         | No load: 5,000,000     |  |  |  |  |  |  |
| Expected Life                         | Rated load: 100,000    |  |  |  |  |  |  |
| May Switching Rate                    | 300 CPM @ no load      |  |  |  |  |  |  |
| Max. Switching Rate                   | 20 CPM @ rated load    |  |  |  |  |  |  |
| Туре                                  | Mechanical Contact     |  |  |  |  |  |  |

| General Specifications        |                         |  |  |  |  |  |  |  |
|-------------------------------|-------------------------|--|--|--|--|--|--|--|
| Voltage Input (V+)            | 10-30VDC                |  |  |  |  |  |  |  |
| Relative Humidity             | 5 to 95% non-condensing |  |  |  |  |  |  |  |
| Required Power (Steady State) | 2W (80mA @ 24VDC)       |  |  |  |  |  |  |  |
| Dogwined Dower (InDuch)       | DC Switched: 12A 50μS   |  |  |  |  |  |  |  |
| Required Power (InRush)       | AC Switched: 120mA 10ms |  |  |  |  |  |  |  |
| Operating Temperature         | 0° to 60° C             |  |  |  |  |  |  |  |
| Weight                        | 12 oz. / 340 g          |  |  |  |  |  |  |  |

# 2. INSTALLATION AND DIMENSIONS

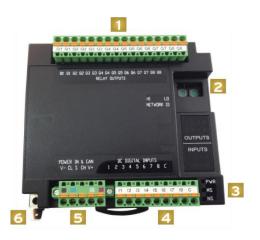

- 1. 880 Digital RelayOutputs 881 - Digital Outputs
- 2. Network ID Selector Switches
- 3. Status LEDS
- 4. Inputs
- 5. CAN and Power Connector
- 6. Earth Ground

May 24, 2018 Page **1** of **8** 

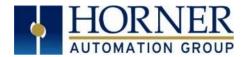

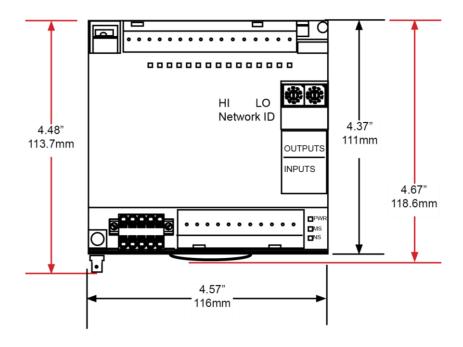

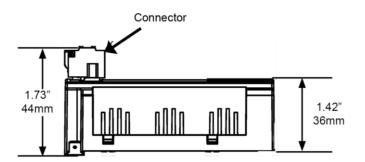

### **NOTES:**

- A. I/O common pins, C, are internally connected to the power supply negative.
- B. Digital inputs are configurable for positive or negative logic using Cscape.
- C. When configured for positive logic, the inputs are pulled down to common by a 10k resistor. When an input is open or low, the associated LED is OFF and the associated OCS register bit is 0. When an input is driven high above the threshold level, the associated LED turns ON, and the associated OCS register bit is 1.
- D. When configured for negative logic, the inputs are pulled up to the positive supply voltage, V+, by a 10k resistor. When an input is open or high, the associated LED is OFF and the associated OCS register bit is 0. When an input is driven low, below the threshold, the associated LED turns ON, and the associated OCS register bit is 1.

May 24, 2018 Page **2** of **8** 

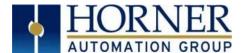

### 2. CAN WIRING

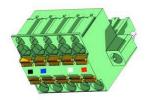

CAN Network & Power Connector Torque rating 4.5 - 7 in-lbs (0.50 - 0.78 N-m)

| CAN Network & Power Port Pin Assignments |                            |                             |  |  |  |  |  |  |  |
|------------------------------------------|----------------------------|-----------------------------|--|--|--|--|--|--|--|
| Pin                                      | Signal Signal Descriptions |                             |  |  |  |  |  |  |  |
| 1                                        | V-                         | CAN & Device Ground – Black |  |  |  |  |  |  |  |
| 2                                        | CN_L                       | CAN Data Low - Blue         |  |  |  |  |  |  |  |
| 3                                        | SHLD                       | Shield Ground - None        |  |  |  |  |  |  |  |
| 4                                        | CN_H                       | CAN Data High - White       |  |  |  |  |  |  |  |
| 5                                        | V+                         | Positive DC Voltage         |  |  |  |  |  |  |  |
| -                                        | V+                         | Input (10-30 VDC) - Red     |  |  |  |  |  |  |  |

## Network, Power, and Grounding:

A single 5-pin connector is used to make both a network connection and power input. A quality Class 2 power supply should be used for this product. If the power is run with the network cable, care must be taken such that the voltage does not drop below the lower supply limit on longer runs.

A quality earth ground is required for safe and proper operation. The best ground is achieved by screwing the lower left grounding location into a grounded back plate. Alternately, a ground can be connected to the spade lug. Please see Horner manual MAN0799 for details on CAN wiring.

### 3. INTERNAL WIRING

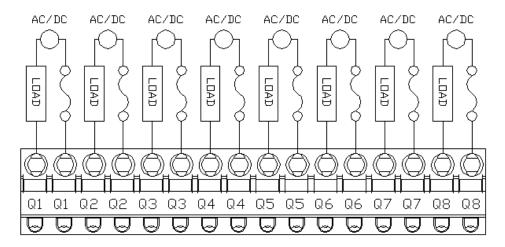

Figure 1 - HE57DIQ880 Outputs

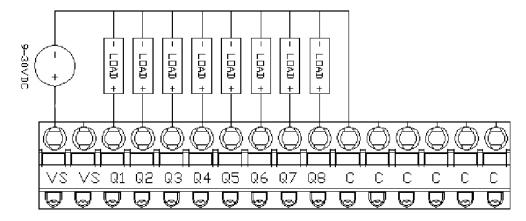

Figure 2 - He579DIQ881 Outputs

May 24, 2018 Page **3** of **8** 

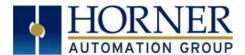

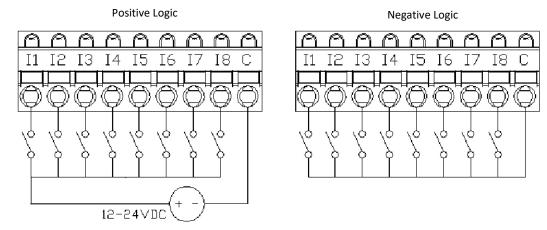

Figure 3 - HE57DIQ880/881 Inputs

### 4. CONFIGURATION

For most applications, the I/O scanner built into Cscape and the OCS firmware will provide a fast, robust, and easy to use method to configure and scan the SmartBlock I/O. For advanced operations, such as on- the-fly changes to the input type, please see the following chapter on network data and the SmartStix and SmartBlock programming guide.

To configure SmartBlock I/O from Cscape open the Hardware Configuration dialog from the **Controller Hardware Configuration** menu:

- 1. Select the option for CsCAN I/O.
- 2. Click Add. Select the SmartBlock Tab.
- 3. Select the device to be configured.

To the right is the configuration for the device and below are descriptions for the configuration data

- Network ID Should match the ID of the rotary switch on the SmartBlock unit and should be unique to the network.
- I/O Mapping These registers define how the OCS controller registers are mapped to the data to and from the SmartBlock I/O. These registers do not have to match the I/O types typically used for I/O such as %AI, %Q Any standard controller registers may be used such as %R, %T and %M.
- Input Update Method Defines how often analog data is sent from the SmartBlock to the CsCAN network. Digital data is transmitted on change of state by default
- **Timeout** Sets the time a controller will wait before assuming the host OCS is off-line.
- Status: The host controller reports a 16-bit word of status information for each module it accesses.
   See following table for definitions.

| Configure Digital Network I/O                                                          | 233  |
|----------------------------------------------------------------------------------------|------|
| Network Network ID: 1 Hex: 01                                                          |      |
| TIEX. UT                                                                               |      |
| I/O Mapping                                                                            |      |
| Start Digital In:   %10257 Name:   4-BIT                                               | x 16 |
| Start Digital Out: %Q0257 Name: 4-BIT                                                  | ×16  |
| Status Register:   %R00300   Name:   16-91                                             | r.   |
| Input Update Method                                                                    |      |
| <ul> <li>Update on Change of State</li> </ul>                                          |      |
|                                                                                        |      |
| C Update Periodically Time: 0 mSec (100 mS to 25.5 Sec)                                |      |
| Timeout—                                                                               |      |
| Comm Timeout: 1000 mSec (400 mS to 25.5 Sec)                                           |      |
| Maximum time I/O or controller will wait to indicate / act on a communication timeout. |      |
|                                                                                        |      |
| Output Defaults OK Cancel                                                              |      |

May 24, 2018 Page **4** of **8** 

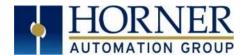

|       | Status Word Definitions                                                                    |                                                                                                    |  |  |  |  |  |  |  |  |
|-------|--------------------------------------------------------------------------------------------|----------------------------------------------------------------------------------------------------|--|--|--|--|--|--|--|--|
| Bit   | Status                                                                                     | s Definition                                                                                                    |  |  |  |  |  |  |  |  |
| 0     | N/A                                                                                        | Normal Operating Status                                                                                                    |  |  |  |  |  |  |  |  |
| 1     | Offline                                                                                    | TRUE if no I/O device was found with the configured Network ID                                                                                                    |  |  |  |  |  |  |  |  |
| 2     | No_Cfg TRUE if the module is waiting to be configured by the Host Controller               |                                                                                                    |  |  |  |  |  |  |  |  |
| 3     | Mismatch TRUE if the attached device is something other than a SmartBlock I/O Module       |                                                                                                    |  |  |  |  |  |  |  |  |
| 4     | Bad_FW                                                                                     | Bad_FW TRUE if the module's firmware is too old and therefore can't be accessed by the Host Controller                                                                                                    |  |  |  |  |  |  |  |  |
| 8-5   | 0                                                                                          | N/A                                                                                                    |  |  |  |  |  |  |  |  |
| 9     | Life_Error                                                                                 | TRUE if the module detected loss of communication with the Host Controller, in which case the Module had set all its outputs to defaults. Can be cleared only by Controller                                  |  |  |  |  |  |  |  |  |
| 10    | Pup Error TRUE if Module was reset and was reconfigured. Can be cleared only by Controller |                                                                                                    |  |  |  |  |  |  |  |  |
| 15-11 | 0                                                                                          | N/A                                                                                                    |  |  |  |  |  |  |  |  |
| 16    | Send_Now                                                                                   | An application can set the <b>Send_Now</b> bit to true, forcing all output data to be updated immediately. When all outputs are updated, the <b>Send_Now</b> bit is automatically cleared by the controller. |  |  |  |  |  |  |  |  |

### 5. NETWORK DATA

**Consumed Digital Data** - This data is sent from the controller to the SmartBlock. For typical applications, the I/O configuration setup in Cscape will automatically populate this data. For more advanced applications, you may use NetPut functions to write this data.

| Bit     | Description              |                                           |
|---------|--------------------------|-------------------------------------------|
| 1-8     | Digital Outputs          | Bits that control the relay or DC outputs |
| 9-64    | Reserved                 |                                           |
| 65-72   | Output Hold              | 1 = Hold on stop, 0 = Override            |
| 73-79   | Reserved                 |                                           |
| 80      | Positive/Negative Inputs | 0 = Positive Logic, 1 = Negative Logic    |
| 81-96   | Reserved                 |                                           |
| 97-104  | Output Override Data     | Output on stop when hold = 0              |
| 105-120 | Reserved                 |                                           |

**Produced Digital Data** - This data is sent from the SmartBlock to the controller. Normally this data is mapped into specific registers in the Hardware Configuration in Cscape. For advanced applications, NetGet functions can be used to obtain this data. Since this data is broadcasted to all controllers on the network, additional controllers can use NetGet functions to obtain this data as well.

| Bit   | Description             |                                          |
|-------|-------------------------|------------------------------------------|
| 1-8   | Digital Inputs          | Data from the digital inputs             |
| 9     | HE579DIQ881             | 0 = OK, 1 = Fault on output channels 1-4 |
| 10    | HE579DIQ881             | 0 = OK, 1 = Fault on output channels 5-8 |
| 11-32 | Reserved                |                                          |
| 33-48 | Status & Diagnosis Data |                                          |
| 49-56 | Firmware Version        |                                          |
| 57-64 | Device Class            | 2                                        |

May 24, 2018 Page **5** of **8** 

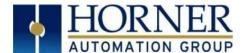

# 6. SETTING ID SWITCHES

CsCAN Network IDs are set using the hexadecimal number system from 01 to FD. The decimal equivalents are whole numbers 1-253. Refer to following Conversion Table, which shows the decimal equivalent of hexadecimal numbers. Set a unique Network ID by inserting a small flat-bladed screwdriver into the two identical switches.

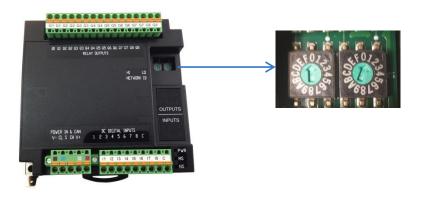

| Dec | Н  | ex     | Dec      | Н | ex | Dec      | Н | ex     | Dec        | Н | ex     | Dec        | Н | ex     | Dec        | Н | ex | Dec        | Н | ex     | Dec | Н      | ex     | Dec        | Н      | ex     |
|-----|----|--------|----------|---|----|----------|---|--------|------------|---|--------|------------|---|--------|------------|---|----|------------|---|--------|-----|--------|--------|------------|--------|--------|
|     | HI | LO     |          | Ħ | LO |          | Н | LO     |            | Ħ | LO     |            | H | LO     |            | Ħ | LO |            | Ħ | Ŀ      |     | НІ     | 2      |            | НІ     | LO     |
| 1   | 0  | 1      | 29       | 1 | D  | 57       | 3 | 9      | 86         | 5 | 6      | 114        | 7 | 2      | 142        | 8 | Е  | 170        | Α | Α      | 198 | С      | 6      | 226        | Ε      | 2      |
| 2   | 0  | 2      | 30       | 1 | Е  | 58       | 3 | Α      | 87         | 5 | 7      | 115        | 7 | 2      | 143        | 8 | F  | 171        | Α | В      | 199 | С      | 7      | 227        | Ε      | 3      |
| 3   | 0  | 3      | 31       | 1 | F  | 59       | 3 | В      | 88         | 5 | 8      | 116        | 7 | 4      | 144        | 9 | 0  | 172        | Α | С      | 200 | С      | 8      | 228        | Ε      | 4      |
| 4   | 0  | 4      | 32       | 2 | 0  | 60       | 3 | С      | 89         | 5 | 9      | 117        | 7 | 5      | 145        | 9 | 1  | 173        | Α | D      | 201 | С      | 9      | 229        | Ε      | 5      |
| 5   | 0  | 5      | 33       | 2 | 1  | 61       | 3 | D      | 90         | 5 | Α      | 118        | 7 | 6      | 146        | 9 | 2  | 174        | Α | Ε      | 202 | С      | Α      | 230        | Ε      | 6      |
| 6   | 0  | 6      | 34       | 2 | 2  | 62       | 3 | Е      | 91         | 5 | В      | 119        | 7 | 7      | 147        | 9 | 3  | 175        | Α | F      | 203 | С      | В      | 231        | Е      | 7      |
| 7   | 0  | 7      | 35       | 2 | 3  | 63       | 3 | F      | 92         | 5 | С      | 120        | 7 | 8      | 148        | 9 | 4  | 176        | В | 0      | 204 | С      | С      | 232        | E      | 8      |
| 8   | 0  | 8      | 36       | 2 | 4  | 64       | 4 | 0      | 93         | 5 | D      | 121        | 7 | 9      | 149        | 9 | 5  | 177        | В | 1      | 205 | С      | D      | 233        | E      | 9      |
| 9   | 0  | 9      | 37       | 2 | 5  | 65       | 4 | 1      | 94         | 5 | E      | 122        | 7 | Α      | 150        | 9 | 6  | 178        | В | 2      | 206 | С      | E      | 234        | Е      | Α      |
| 10  | 0  | Α      | 38       | 2 | 6  | 66       | 4 | 2      | 95         | 5 | F      | 123        | 7 | В      | 151        | 9 | 7  | 179        | В | 3      | 207 | С      | F      | 235        | Е      | В      |
| 11  | 0  | В      | 39       | 2 | 7  | 67       | 4 | 3      | 96         | 6 | 0      | 124        | 7 | С      | 152        | 9 | 8  | 180        | В | 4      | 208 | D      | 0      | 236        | Е      | С      |
| 12  | 0  | С      | 40       | 2 | 8  | 68       | 4 | 4      | 97         | 6 | 1      | 125        | 7 | D      | 153        | 9 | 9  | 181        | В | 5      | 209 | D      | 1      | 237        | E      | D      |
| 13  | 0  | D      | 41       | 2 | 9  | 69       | 4 | 5      | 98         | 6 | 2      | 126        | 7 | E      | 154        | 9 | Α  | 182        | В | 6      | 210 | D      | 2      | 238        | E      | Е      |
| 14  | 0  | E      | 42       | 2 | Α  | 70       | 4 | 6      | 99         | 6 | 3      | 127        | 7 | F      | 155        | 9 | В  | 183        | В | 7      | 211 | D      | 3      | 239        | E      | F      |
| 15  | 0  | F      | 43       | 2 | В  | 72       | 4 | 8      | 100        | 6 | 4      | 128        | 8 | 0      | 156        | 9 | С  | 184        | В | 8      | 212 | D      | 4      | 240        | F      | 0      |
| 16  | 1  | 0      | 44       | 2 | С  | 73       | 4 | 9      | 101        | 6 | 5      | 129        | 8 | 1      | 157        | 9 | D  | 185        | В | 9      | 213 | D      | 5      | 241        | F      | 1      |
| 17  | 1  | 1      | 45       | 2 | D  | 74       | 4 | Α      | 102        | 6 | 6      | 130        | 8 | 2      | 158        | 9 | E  | 186        | В | A      | 214 | D      | 6      | 242        | F      | 2      |
| 18  | 1  | 2      | 46       | 2 | E  | 75       | 4 | В      | 103        | 6 | 7      | 131        | 8 | 3      | 159        | 9 | F  | 187        | В | В      | 215 | D      | 7      | 243        | F      | 3      |
| 19  | 1  | 3      | 47       | 2 | F  | 76       | 4 | С      | 104        | 6 | 8      | 132        | 8 | 4      | 160        | A | 0  | 188        | В | С      | 216 | D      | 8      | 244        | F      | 4      |
| 20  | 1  | 4      | 48       | 3 | 0  | 77       | 4 | D      | 105        | 6 | 9      | 133        | 8 | 5      | 161        | A | 1  | 189        | В | D      | 217 | D      | 9      | 245        | F      | 5      |
| 21  | 1  | 5      | 49       | 3 | 1  | 78       | 4 | E<br>F | 106        | 6 | A      | 134        | 8 | 6      | 162        | Α | 2  | 190        | В | E      | 218 | D      | A      | 246        | F<br>F | 6<br>7 |
| 22  | 1  | 6<br>7 | 50<br>51 | 3 | 2  | 79<br>80 | 5 |        | 107        | 6 | B<br>C | 135<br>136 | 8 | 7<br>8 | 163<br>164 | Α | 3  | 191<br>192 | В | F<br>0 | 219 | D<br>D | В      | 247<br>248 | -      | 8      |
| 24  | 1  | 8      | 52       | 3 | 3  | 81       | 5 | 0      | 108<br>109 | 6 |        | 136        | 8 | 9      | 165        | Α | 5  | 192        | С | 1      | 220 | D D    | C<br>D | 248        | F<br>F | 9      |
| 25  | 1  | 9      | 53       | 3 | 5  | 81       | 5 | 2      | 110        | 6 | D<br>E | 137        | 8 | -      | 166        | Α | 6  | 193        | С | 2      | 221 | D D    | E      | 250        | F      | _      |
| 26  | 1  |        | 54       | 3 | 6  | 83       | 5 | 3      | 111        | 6 | F      | 139        | 8 | A<br>B | 167        | Α | 7  | 194        | С | 3      | 223 | D      | F      | 251        | F      | A<br>B |
| 27  | 1  | A<br>B | 55       | 3 | 7  | 84       | 5 | 4      | 111        | 7 | 0      | 140        | 8 | С      | 168        | Α | 8  | 196        | С | 4      | 224 | E      | 0      | 251        | F      | С      |
| 28  | 1  | С      | 56       | 3 | 8  | 85       | 5 | 5      | 113        | 7 | 1      | 141        | 8 | D      | 169        | A | 9  | 196        | С | 5      | 225 | E      | 1      | 252        | F      | D      |
| 28  | 1  | C      | - 50     | 3 | ō  | 85       | Э | Э      | 113        | / | 1      | 141        | ō | U      | 109        | А | 9  | 19/        | C | Э      | 225 | Е      | T      | 253        | Г      | U      |

**NOTE:** The CsCAN Baud Rate for SmartBlock I/O is fixed at 125kBd.

May 24, 2018 Page **6** of **8** 

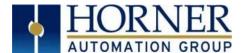

# 7. LED INDICATORS

SmartBlock I/O Modules provide diagnostic and status LED indicators

| Diagnostic LED Indicators |                |                                            |  |  |  |  |  |  |
|---------------------------|----------------|--------------------------------------------|--|--|--|--|--|--|
| Diagnostic LED            | State          | Meaning                                    |  |  |  |  |  |  |
| MS                        | Solid Red      | RAM or ROM test failed                     |  |  |  |  |  |  |
| indicates fault status    | Blinking Red   | I/O test failed                            |  |  |  |  |  |  |
| of the Network            | Blinking Green | Module is in power-up state                |  |  |  |  |  |  |
| of the Network            | Solid Green    | Module is running normally                 |  |  |  |  |  |  |
|                           | Solid Red      | Network Ack or Dup ID test failed          |  |  |  |  |  |  |
| NS                        | Blinking Red   | Network ID test failed                     |  |  |  |  |  |  |
| Indicates fault status    | Blinking Green | Module is in Life Expectancy default state |  |  |  |  |  |  |
| of the Network            | Solid Green    | Network is running normally                |  |  |  |  |  |  |

**Status LED indicators** - The Power Status LED illuminates **GREEN** when power is applied to the module. There are I/O status LED indicators for each of the Digital I/O points, which illuminate **GREEN** when the I/O point is ON.

### 8. INSTALLATION / SAFETY

**WARNING:** Remove power from the CAN port and any peripheral equipment connected to this local system before adding or replacing this or any module.

All applicable codes and standards should be followed in the installation of this product.

When found on the product, the following symbols specify:

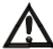

WARNING: Consult user

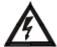

**WARNING:** Electrical Shock

WARNING: To avoid the risk of electric shock or burns, always connect the safety (or earth) ground before making any other connections.

**WARNING:** To reduce the risk of fire, electrical shock, or physical injury it is strongly recommended to fuse the voltage measurement inputs. Be sure to locate fuses as close to the source as possible.

WARNING: Replace fuse with the same type and rating to provide protection against risk of fire and shock hazards.

**WARNING:** In the event of repeated failure, do not replace the fuse again as a repeated failure indicates a defective condition that will not clear by replacing the fuse.

**WARNING:** Only qualified electrical personnel familiar with the construction and operation of this equipment and the hazards involved should install, adjust, operate, or service this equipment. Read and understand this manual and other applicable manuals in their entirety before proceeding. Failure to observe this precaution could result in severe bodily injury or loss of life.

All applicable codes and standards need to be followed in the installation of this product.

For I/O wiring (discrete), use the following wire type or equivalent: Belden 9918, 18 AWG or larger.

Adhere to the following safety precautions whenever any type of connection is made to the module:

- Connect the green safety (earth) ground first before making any other connections.
- · When connecting to electric circuits or pulse-initiating equipment, open their related breakers.
- Do not make connections to live power lines.
- Make connections to the module first; then connect to the circuit to be monitored.
- Route power wires in a safe manner in accordance with good practice and local codes.
- · Wear proper personal protective equipment including safety glasses and insulated gloves when making connections to power circuits.
- Ensure hands, shoes, and floors are dry before making any connection to a power line.
- · Make sure the unit is turned OFF before making connection to terminals. Make sure all circuits are de-energized before making connections.
- Before each use, inspect all cables for breaks or cracks in the insulation. Replace immediately if defective.

May 24, 2018 Page **7** of **8** 

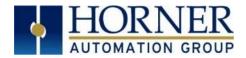

# 9. TECHNCIAL SUPPORT

North America

Tel: 1877-665-5666 Fax: 317 639-4279

Web: <a href="http://www.hornerautomation.com">http://www.hornerautomation.com</a>

Email: techsppt@heapg.com

Europe

Tel: +353-21-4321266 Fax: +353-21-4321826

Web: <a href="http://www.horner-apg.com">http://www.horner-apg.com</a>
Email: tech.support@horner-apg.co

May 24, 2018 Page **8** of **8**